# PROJET ADA

Documentation de projet

AUJOGUES dit BARON Robin BOURCET Thomas

# **1.Expression des besoins**

## **1.1 Contexte, domaine processus métier**

De nombreuses sociétés se partagent aujourd'hui le marché de la location de véhicules en France, dont quelques enseignes de la grande distribution. Parmi les leaders du marché, on trouve les groupes : Hertz, Avis, Europcar, Budget, Ucar, Rentacar, Sixt, Location-U, LocationLeclerc, Carrefour-Location, etc...

En 1984, ADA fut le premier à proposer la location de voitures et de véhicules utilitaires à prix discount. C'est désormais un groupe implanté partout en France. Numéro 1 de la location de véhicules de proximité en France, le réseau ADA location c'est :

- 600 000 locations de voitures par an
- 12 000 véhicules en achat annuel
- Un réseau composé à 99% de franchisés
- 480 agences partout en France

La franchise s'adresse à des chefs d'entreprise indépendants qui souhaiteraient s'engager dans l'ouverture d'une agence. Les gérants d'agence de l'enseigne peuvent intégrer un centre de formation propre à l'enseigne et profiter des services et d'un accompagnement ainsi que d'appuis financiers pour la création et la gestion de leur agence. Parmi les actuels projets en cours de développement au sein du réseau ADA, on peut citer le lancement du nouveau site internet. Afin de conquérir toujours plus de clients, le nouveau site présente une ergonomie repensée, de nouvelles photos de véhicules et un parcours client simplifié. Des applications mobiles ou tablettes tactiles sont aussi développées, pour améliorer le service client, et pour améliorer la gestion des départs et des retours de véhicules dans les agences.

La société de services en informatique à laquelle nous appartenons a été retenue en tant que prestataire de services pour développer les applications métier du réseau ADA.

## **1.2 Demandeurs, acteurs, utilisateurs**

- Demandeur : L'entreprise ADA
- Acteur : Deux développeurs
- Utilisateurs : Le personnelle ayant pour responsabilité les agences du groupe ADA.

#### **1.3 Etude de l'existant, diagnostic**

Cette application a été développé à partir de rien. Aucun n'existant était présent avant notre intervention.

## **1.4 Description de la demande, objectifs, bénéfices attendus**

Nous devions réaliser une application fonctionnelle contentant 4 fonctionnalités permettant l'authentification de l'agence, sa modification, la gestion de son parc automobile et la création de nouveaux contrats.

#### **1.5 Spécifications fonctionnelles**

- **Fonctionnalité n°1 :** Le gestionnaire de l'agence de Mâcon, il doit saisir l'identifiant et le mot de passe de l'agence sur le formulaire de connexion pour accéder à l'écran d'accueil du logiciel afin que l'accès au logiciel soit un minimum sécurisé et non accessible à n'importe qui.
- **Fonctionnalité n°2 :** Le gestionnaire de l'agence de Mâcon, il doit pouvoir modifier les informations de son agence (nom, adresse, tel) et gérer les heures d'ouverture/fermeture de son agence pour chaque jour de la semaine pour que ces informations soient toujours à jour.
- **Fonctionnalité n°3 :** Le gestionnaire de l'agence de Mâcon, il doit pouvoir visualiser tous les véhicules appartenant à son agence par catégories, et ajouter un nouveau véhicule, modifier et supprimer un véhicule existant afin de gérer son parc de véhicules.

• **Fonctionnalité n°4 :** Le gestionnaire de l'agence de Mâcon, il doit pouvoir visualiser tous les contrats de l'agence, ajouter un nouveau contrat, et modifier un contrat lors du retour d'une location afin de gérer les contrats de location de son agence.

#### **1.6 Contraintes ou exigences (matérielles, techniques, délais, budget, …)**

Il nous été exigé de réaliser cette application en langage C#, Nous avion 7 semaines à raison de 4h par semaine pour réaliser celui-ci et le fait que nous soyons deux à l'avoir réalisé, cela nous donne un total de 56h. Le projet est à rendre impérativement avant le 04/11/2022 à 23:55.

# **2. Conception, Spécifications Techniques**

## **2.1 Description de la solution**

Il faut créer une application de toutes pièces regroupant toutes les fonctionnalités demandées par le client. Cette application sera organisée de plusieurs formulaire afin d'optimiser l'ergonomie utilisateur.

#### **2.2 Outils logiciels de la solution**

Les logiciels utilisés pour la solution sont Visual Studio pour le développement des applications et Microsoft SQL Server afin d'avoir un lien avec la base de données nécessaire à la bonne application du programme.

#### **2.3 Architecture matérielle et logicielle de la solution (schémas)**

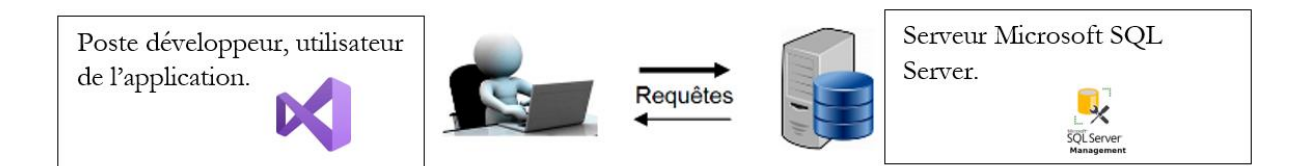

# **2.4 Besoins techniques, ressources (humaines, matérielles, logicielles et budgétaires, coûts), ...**

Il y a fallu 56h cumulées pour deux personnes afin de réaliser le projet. À raison de 4h par personne et par semaine étalé sur 7 semaines. Nous avions déjà le matériel ainsi que les logiciels nécessaires à la réalisation de ce projet. Cela n'a donc demandé aucun moyen financier.

# **2.5 Analyse des données (modélisation, diagramme de classes, schéma relationnel)**

On dispose du diagramme de classe UML suivant :

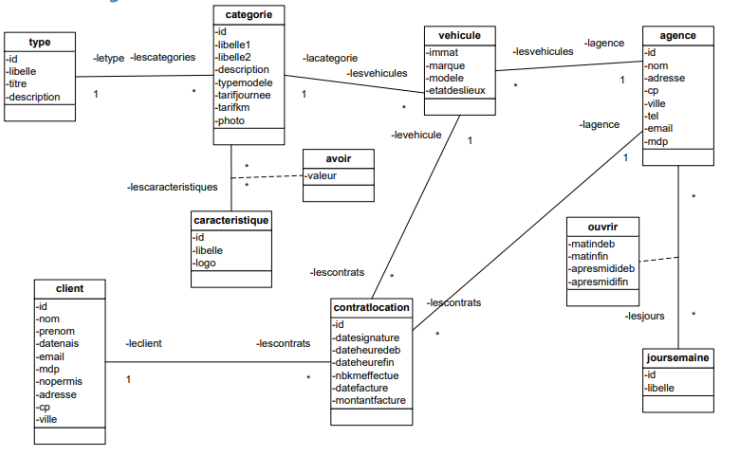

Celui-ci nous a permis la création de la base de données bdadaaujoguesbourcet suivante :

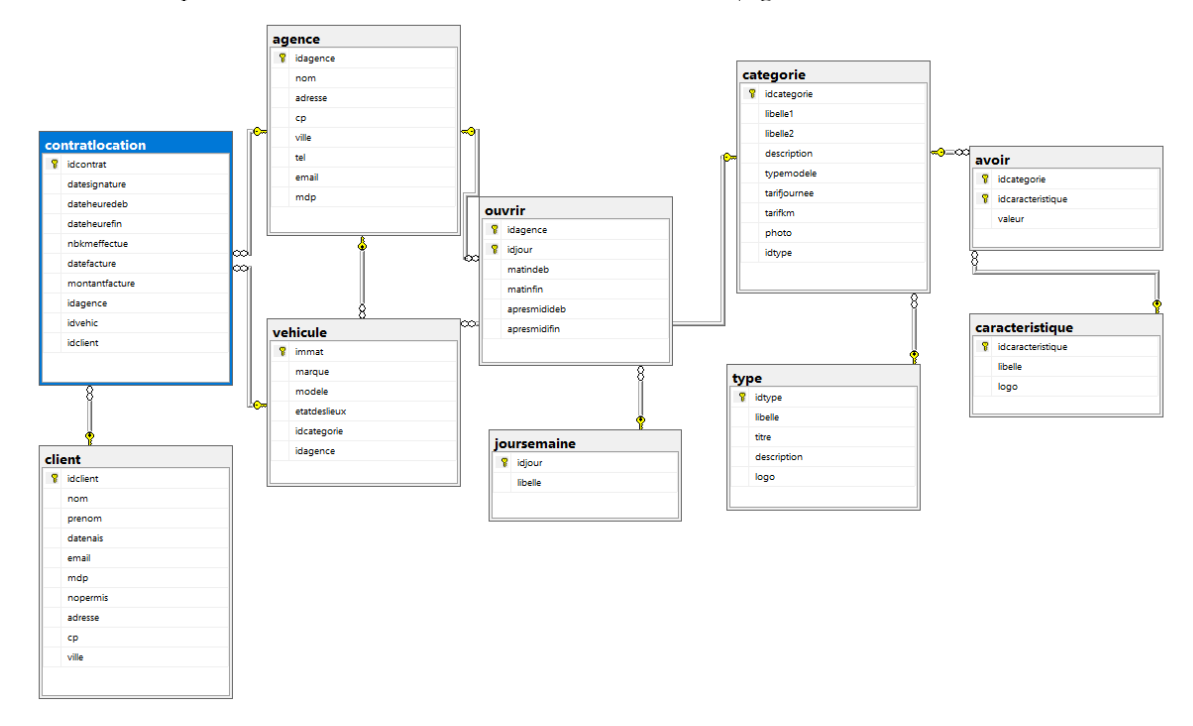

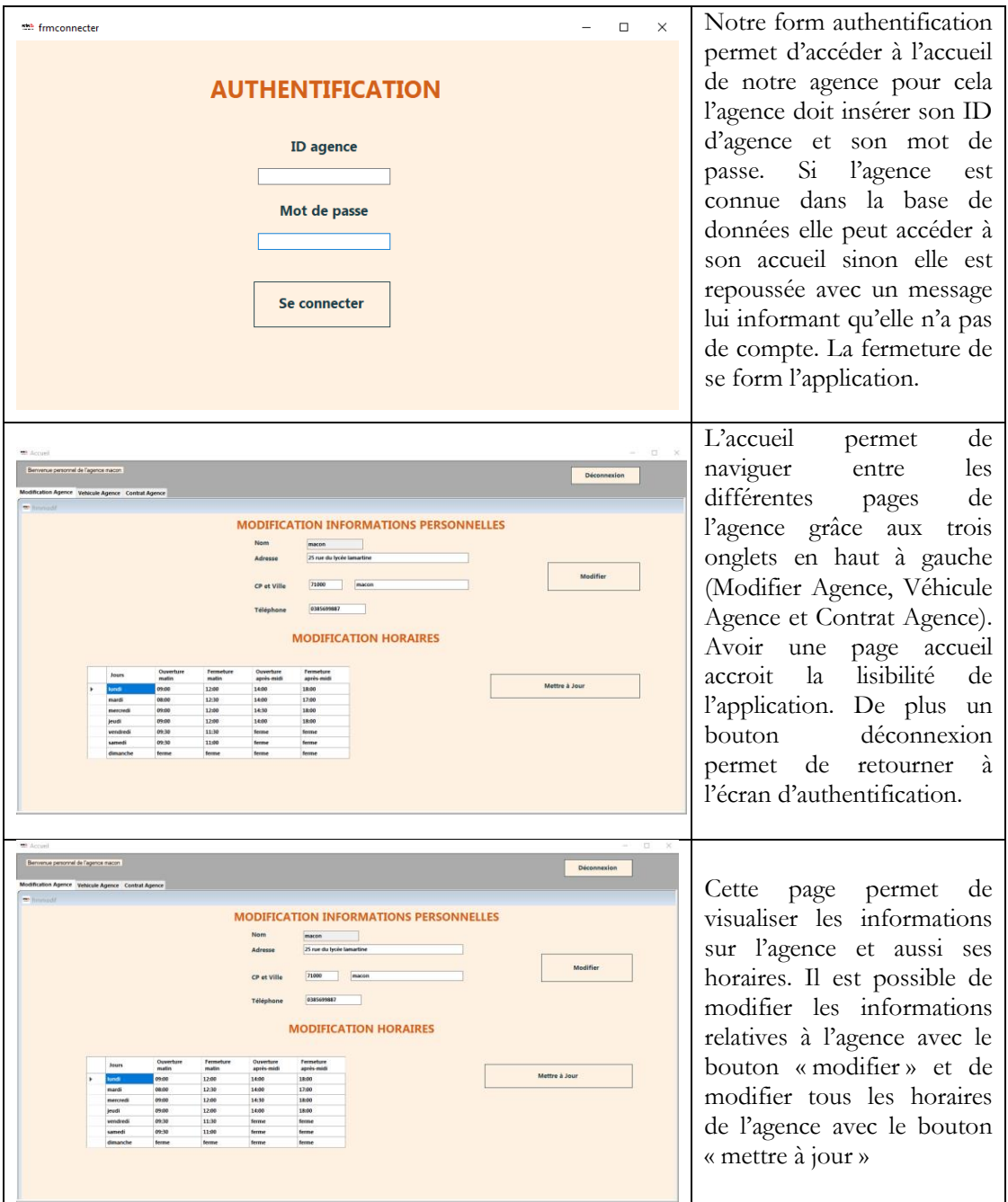

# **2.6 IHM (interfaces homme-machine), Maquettage**

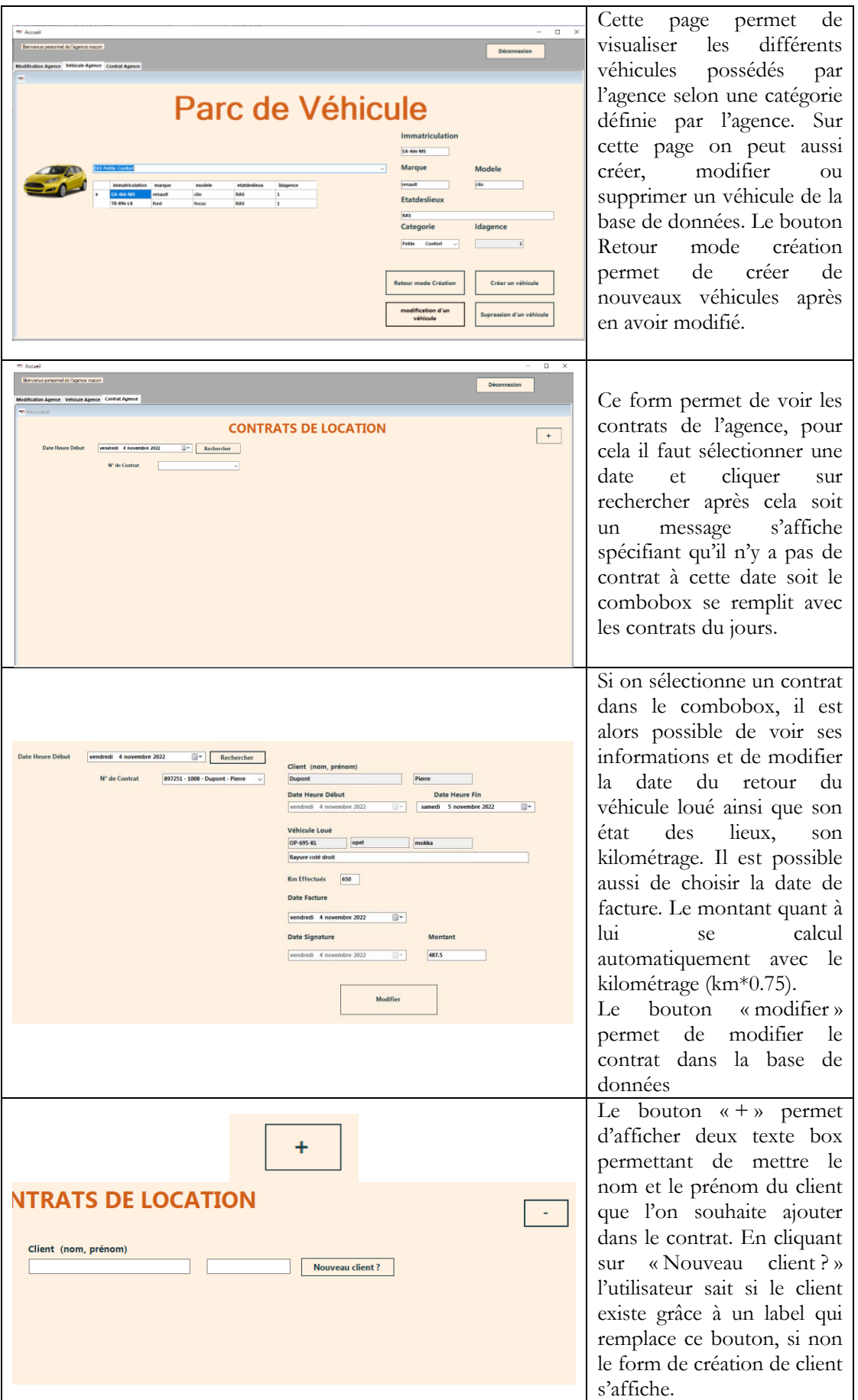

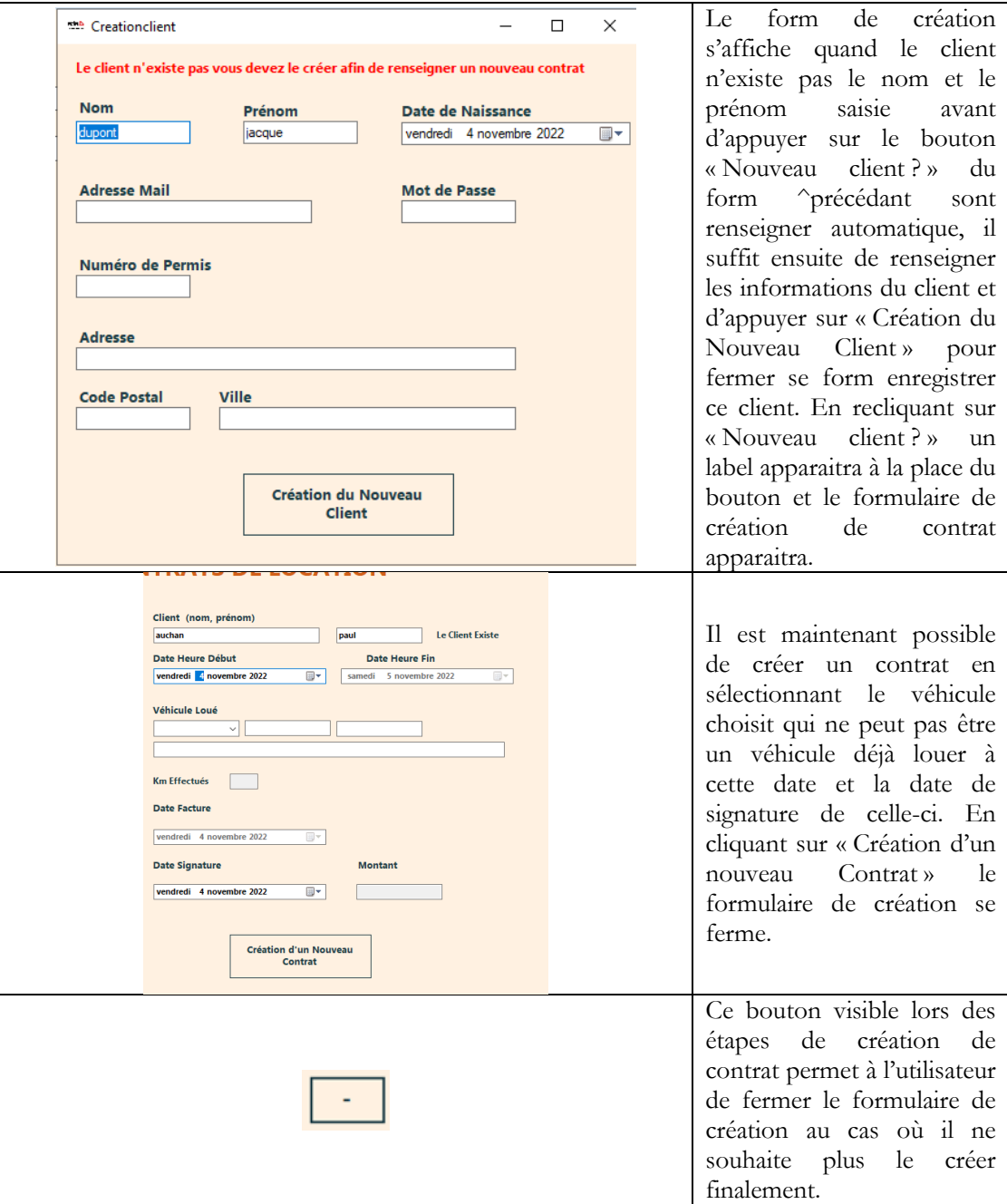

# **2.7 Conduite de projet : décomposition en tâches, structure équipes, planning (Gantt), durée**

Tout d'abord nous avons départagé équitablement le travail afin de faire les fonctionnalités et le design de l'application.

Ensuite nous avons regroupé nos travails respectifs afin de créer l'application final. La durée du travail n'affectera pas un retard sur la date limite du rendu de l'application.

De plus nous avions la possibilité de fournir un travail personnel hors des temps dédier.

Ce qui pour conclure nous à permis de nous organiser sans l'utilisation d'un logiciel de conduite de projet.

# **3. Développement**

# **3.1 Réalisation des interfaces et programmes conformes aux spécifications fonctionnelles attendue**

#### **Fonctionnalité 1 : Authentification**

Comme demander cette fonctionnalité permet l'authentification de l'utilisateur si celui-ci est bel et bien dans la base de données il est alors connecté et accède à la page d'accueil, de la il a accès au autres fonctionnalités

#### **Fonctionnalité 2 : Modification de l'agence**

Cette fonctionnalité a été réalisé en prenant compte toutes les spécificités demandées, il est donc possible de modifier les informations de l'agence ainsi que ses horaires en temps réel.

#### **Fonctionnalité 3 : Parc de véhicule**

Comme définit dans les demandes cette fonctionnalité à été réaliser de façon à pouvoir visualiser les véhicules de l'agence par catégorie, en ajouter, en modifier ou même les supprimer.

#### **Fonctionnalité 4 : Gestion des contrats**

Ici l'utilisateur peu comme prévu voir les contrats de l'agence en fonction de la date de la journée sélectionnée, il peut les modifier, en ajouter de nouveau. De plus si le client n'est pas encore enregistré un form s'ouvre afin de le créer et ainsi pouvoir continuer l'ajout d'un nouveau contrat.

#### **3.2 Dossier de programmation codes sources documentés et commentés**

Voir le code source commenter fourni avec l'application.

#### **3.3 Difficultés rencontrées (Bugs, Reste à faire)**

#### **Difficultés rencontrées :**

- Manipulation du format date
- Préremplir un formulaire grâce à des données saisie dans un autre
- Enormément d'erreur durant les tests qui ont pu être régler grâce à des if else ajouter avant l'application de beaucoup de traitements

#### **Reste à faire :**

- Quelque point d'ergonomie pourrait être améliorer si le nombre de véhicule ou de contrat venait à être trop important

# **4. Exploitation, Mise en production**

## **4.1 Tests (unitaires, fonctionnels, intégration)**

Tout d'abord chaque formulaire a été tester afin de vérifier le bon fonctionnement de l'application ainsi que du bon enregistrement des données dans la base de données.

De plus l'utilisation de try catch permet en cas de problème de ne pas arrêter l'application.

Enfin des message box informe que les actions que l'utilisateur ont bien réalisées quelques choses et que l'action réaliser à bien jouer son rôle.

## **4.2 Installation, déploiement, fonctionnement éventuel en double avec l'ancienne procédure.**

Le projet est pour l'instant seulement un logiciel test non déployé. Étant la première version de l'application aucun complément avec d'ancienne procédure n'a été nécessaire.

#### **4.3 Rédaction notice utilisateur**

#### **1. Lancement :**

Lors du lancement de l'application vous tomberez sur une fenêtre demandant vos identifiant, rentrer les puis vous vous retrouverez sur la page d'accueil. Sur celle-ci vous trouverez des ongles représentant différentes fonctionnalités. (Modification Agence, Véhicule Agence et Contrat Agence)

#### **2. Utilisation des forms :**

- o Modification Agence :
- Vous pouvez modifier les différentes informations de l'agence sauf son nom et les modifier en cliquant sur « modifier »
- Vous pouvez mettre à jour les horaires de l'agence dans la grille à votre disposition et enregistrer grâce au bouton « Mettre à jour »
	- o Véhicule Agence :
- Vous pouvez visualiser les différents véhicules de l'agence en sélectionnant une catégorie dans la liste déroulante
- Vous pouvez ensuite sélectionner un véhicule dans la grille et choisir de le modifier avec le bouton « Modification d'un véhicule » et le supprimer s'il n'est pas rattaché dans un contrat avec « Suppression d'un véhicule ».
- « Retour mode création » permet de vider les textes afin que vous puissiez créer un véhicule et l'enregistrer avec « Créer un véhicule »

o Contrat Agence :

- Sélectionner une date et appuyer sur rechercher si des contrats existent ils s'affichent dans la liste déroulante
- Sélectionner un contrat dans la liste, modifier ses informations et enregistrer celle-ci avec « Modifier »
- Pour créer un nouveau contrat appuyer sur « + » vous pourrez saisir le nom et le prénom du client et appuyer sur « Nouveau client ? » afin de vérifier si celui-ci existe :
	- Oui, il existe :

Vous pouvez renseigner les différentes informations relatives au contrat et l'enregistrer avec « Création d'un nouveau contrat »

■ Non, il n'existe pas :

Une fenêtre s'ouvre avec le nom et le prénom que vous avez déjà sélectionner, il vous reste plus qu'à renseigner les informations du client et l'enregistrer avec « Création du nouveau client », la fenêtre se ferme rappuyer sur « Nouveau client ? » vous pouvez créer le contrat.

#### 3. Fermeture

Pour fermer l'application appuyer sur « déconnexion » et fermer ensuite la fenêtre d'authentification.

#### **4.4 Formation des utilisateurs**

Une formation des utilisateurs peut être prévue, l'équipe de développement sera ravie de vous aider à comprendre le fonctionnement de notre application

# **5. Bilan**

Cette application fut très enrichissante car elle demandait beaucoup d'application de tous les cours théoriques que l'on n'a pu avoir jusqu'à présent. En plus des cours cette applications nous à demander énormément de travail personnel pour faire en sorte que l'application soit totalement fonctionnelle et qu'elle ne génère plus d'erreur majeur. Ce fut un projet très intéressant qui nous à permis une fois de plus de mettre un pieds dans le secteur de l'informatique et ainsi conforter nos perspectives pour l'avenir.